# **Manuale utente**

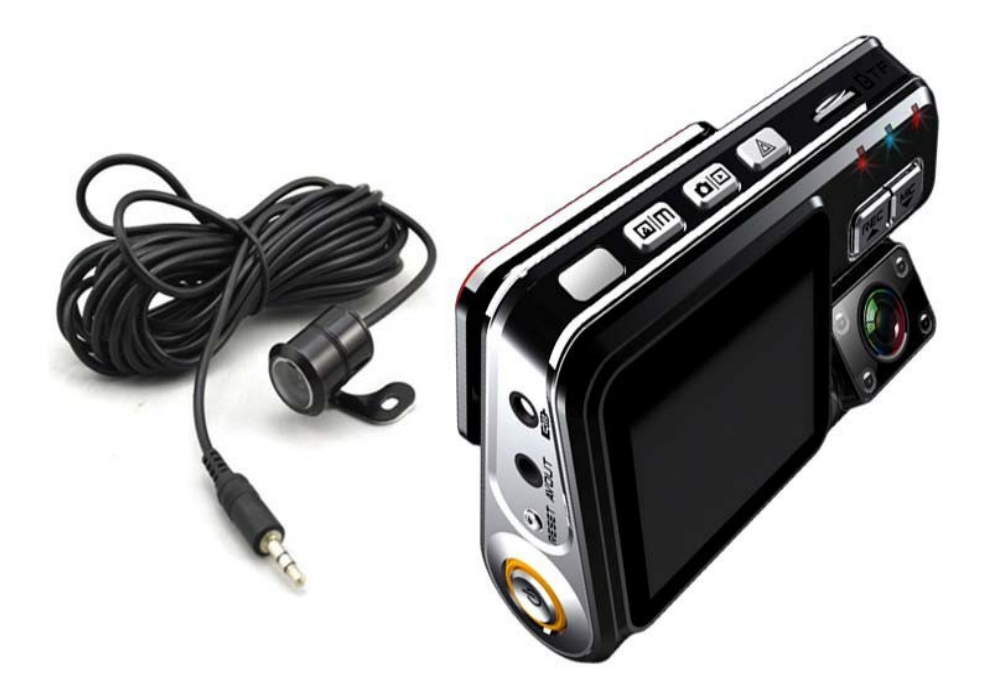

### **Caratteristiche del prodotto**

- $\triangleright$  Design unico
- $\triangleright$  Sensori in grado di funzionare in condizioni di scarsa luminosità, 1.2 Megapixels (CH1) e 0.3 Megapixels (CH2)
- $\triangleright$  Schermo LCD da 2 pollici, può registrare e riprodurre contemporaneamente
- $\triangleright$  Angoli di visuale 120° per CH1, e 90° per CH2
- ▶ Batteria al litio integrata da 800 mAh, consente di registrare per 1 ora di fila
- $\triangleright$  Registrazione ciclica
- $\triangleright$  Registrazione automatica all'accensione
- Compatibile con schede Micro SD da 512MB a 32GB. Scheda 8 gb inclusa
- Funzione Webcam, condividi con la tua famiglia sempre e ovunque
- Multilingua: Cinese semplificato, Cinese tradizionale, Inglese, Tedesco, Giapponese, Francese, Portoghese, Russo, Italiano e Coreano

## **Vista generale del prodotto**

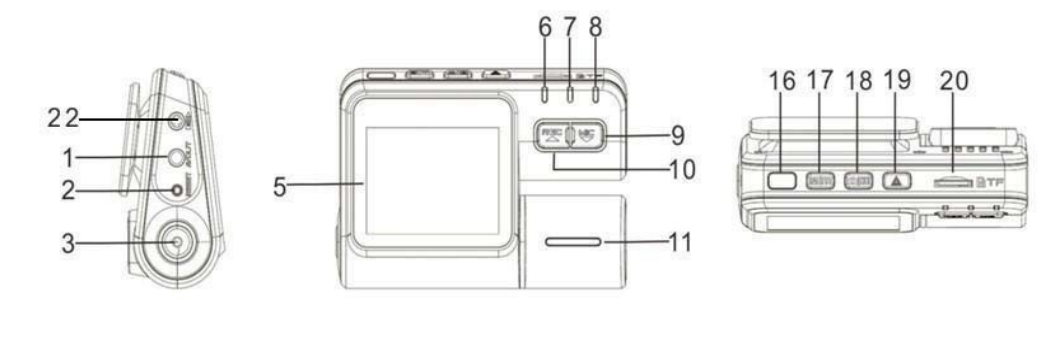

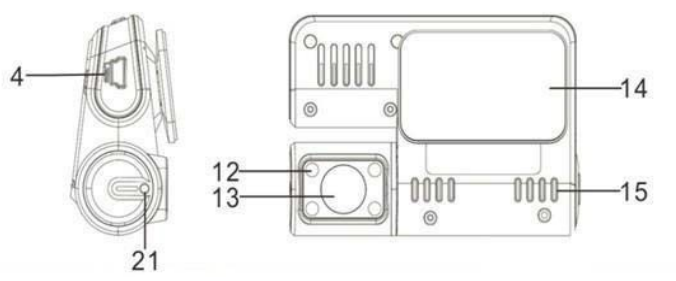

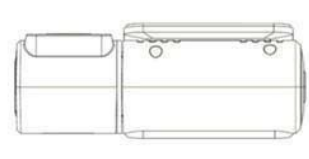

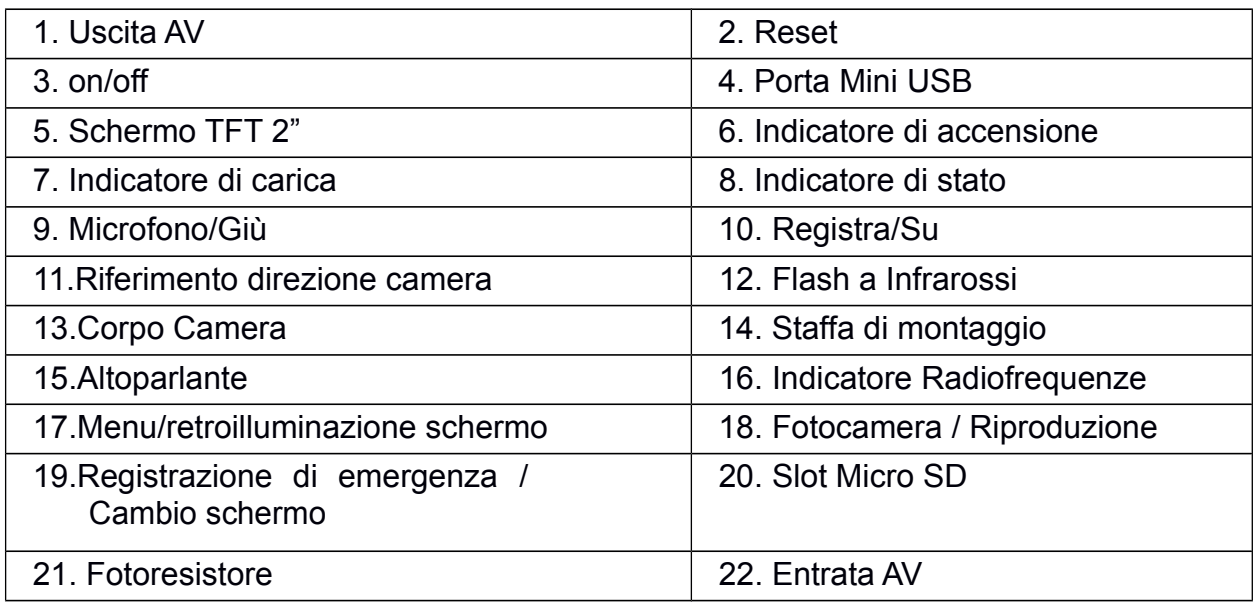

## **Installazione**

- 1. Spegnere il motore.
- 2. Inserire la scheda Mirco SD, il DVR è compatibile con schede da 512 MB a 32 GB. Schda da 8 Gb inclusa
- 3. Utilizzare l'adesivo 3M per incollare il DVR al parabrezza.

**Nota** : Si raccomanda di installare la staffa su entrambi I lati dello specchietto retrovisore. Usare un panno pulito per eliminare le impurità e l'umidità prima di incollare la staffa. Se fosse necessario modificare la posizione della staffa di montaggio utilizzare un filo per staccare il biadesivo dal vetro in primo luogo.

- 4. Regolare la posizione della videocamera assicurandosi che il piano della lente sia perpendicolare al terreno.
- 5. Collegare la camera esterna con il DVR, quindi installare la camera esterna nel mezzo della targa, come indicato nella seguente illustrazione.

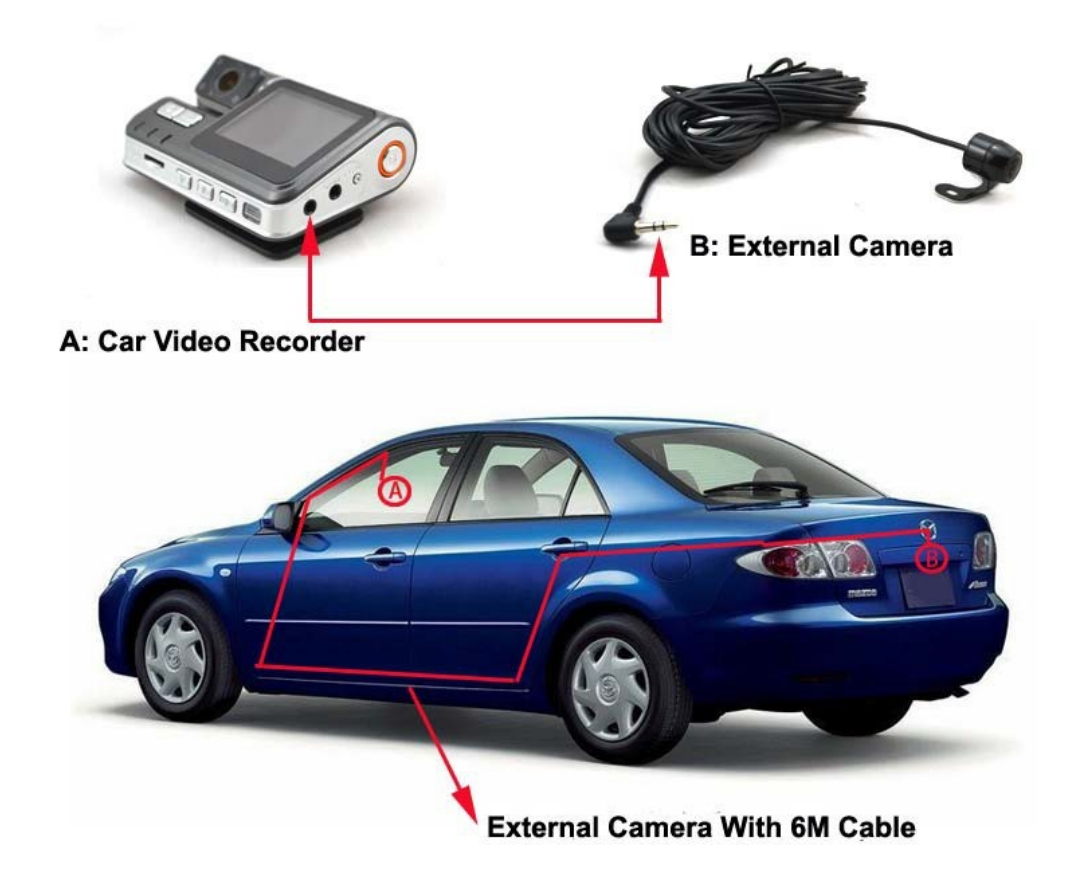

**1.** Collegare l'alimentatore incluso alla porta USB, e l'alimentatore stesso alla presa dell'accendisigari dell'auto.

**Nota:** La prolunga dell'alimentatore dovrebbe essere posizionata intorno al parabrezza.

**2.** Accendere il motore.

**Nota:** quando il DVR è installato correttamente, inizierà a registrare automaticamente all'accensione del motore se l'alimentatore è collegato, se lo schermo è al rovescio si prega di controllare la parte a proposito del posizionamento della videocamera.

## **Operazioni**

## 1. **Registrazione Registrazione manuale**

Premere ON/OFF **"3" (I numeri tra virgolette indicano i pulsanti/componenti secondo la legenda a pagina 2)** per 3 secondi, il DVR si accenderà e sentirete un suono, subito dopo l'indicatore blu **"6"** si accenderà, il DVR inizierà a registrare automaticamente e l'indicatore blu **"8"** inizierà a lampeggiare lentamente durante la registrazione. Per terminare la registrazione premere Registra/Su **"10"**, il DVR salverà I dati sulla scheda Micro SD ed entrerà in modalità standby. Durante la modalità standby l'indicatore blu **"6"** resterà acceso e l'indicatore di stato blu **"8"** si spegnerà.

#### 2. **Registrazione automatica all'accensione**

Il DVR registrerà automaticamente all'accensione se l'alimentatore per auto è costantemente collegato, sentirete un suono che indicherà l'inizio della registrazione. Per terminare la registrazione premere Registra/Su **"10"**, il DVR salverà I dati sulla scheda Micro SD ed entrerà in modalità standby. Durante la modalità standby l'indicatore blu **"6"** resterà acceso e l'indicatore di stato blu **"8"** si spegnerà.

#### 3. **Registrazione con rilevamento di movimento**

Il DVR è equipaggiato con un'unità di rilevamento di movimento nel caso vogliate lasciare il dispositivo acceso per registrare un vandalo o qualcuno che colpisca la vostra auto, o nel caso qualcuno parcheggi troppo vicino, in modalità standby, premere Registrazione di emergenza/ cambio schermo **"19"** per 3 secondi per abilitare il rilevamento di movimento, potete inoltre abilitarlo dalle impostazioni del menu, quando la modalità rilevamento di movimento è attiva nella parte superiore sinistra dello schermo comparirà il simbolo **. Se** l'unità rileva un movimento da parte di qualsiasi oggetto il DVR inizierà a registrare automaticamente. Quindi sullo schermo compariranno i simboli**tica e di che indicano che il** sistema sta registrando correttamente.

#### **4. Fotocamera**

In modalità standby, premere Fotocamera/riproduzione **"18"** per passare da modalità video a modalità foto, nella parte superiore sinistra dello schermo comparirà il simbolo , premere ancora Fotocamera/riproduzione **"18"** per scattare una foto, sentirete un "click", per ritornare alla modalità standby-video premere il pulsante Fotocamera/riproduzione **"18"** per 3 secondi 2 volte.

#### **5. Riproduzione Video da DVR**

In modalità standby, premere Fotocamera/riproduzione **"18"** per 3 secondi p e r passare dalla modalità video alla modalità riproduzione, premere Giù "9" e Su "10" per scegliere il file che si vuole riprodurre, una volta visualizzata l'immagine della foto o del video che volete riprodurre premere Fotocamera/riproduzione "18" brevemente, l'indicatore di accensione blu "6" resterà acceso e l'indicatore di stato blu "8" si spegnerà. Per ritornare alla modalità standby-video p r e m e r e i l p u l s a n t e Fotocamera/riproduzione **"18"** per 3 secondi.

**Nota:** In modalità riproduzione, cliccare su Menu/Retroilluminazione schermo **"17"** per far comparire un menu da cui poter cancellare dei files o formattare la scheda Micro SD senza utilizzare un PC, cliccare su Menu/Retroilluminazione schermo **"17"** ancora una volta per regolare il volume, quindi premere Registrazione di emergenza/cambia schermo **"19"** per confermare, premere Menu/Retroilluminazione schermo **"17"** per ritornare in modalità riproduzione.

### **6. Cambio modalità Flash a infrarossi**

In modalità standby o registrazione, premere ON/OFF **"3"** brevemente, per cambiare modalità Flash a infrarossi, sullo schermo, in basso a sinistra, compariranno i simboli

ATTIVATO, **(A)** DISATTIVATO e **A** AUTOMATICO, selezionando la modalità AUTOMATICO, verrà attivato automaticamente dal Fotoresistore.

#### **7. Regolazione orientamento dello schermo**

In modalità standby o registrazione, se lo schermo si dovesse invertire, premere Microfono/Giù **"9"** per 3 secondi, lo schermo dovrebbe ritornare nella posizione corretta.

#### 8. **Regolazione/Abilitazione Audio/Muto**

In modalità standby o registrazione, premere Microfono/Giù **"9"**, sullo schermo, in basso a sinistra, comparirà il simbolo  $\Box$ , ciò indica che la modalità muto è attiva, se

sullo schermo comparisse invece il simbolo **che** ciò indicherebbe che l'audio è già abilitato.

#### 9. **Regolazione Salvaschermo**

In modalità standby, registrazione o fotocamera, premere menu/retroilluminazione schermo **"17"** per 3 secondi, lo schermo si spegnerà, ciò significa che è entrato in modalità salvaschermo, per riattivare lo schermo premere un pulsante qualsiasi.

#### 10. **Regolazione visualizzazione schermo**

In modalità standby o registrazione, premere registrazione di emergenza/cambio schermo **"19"** per cambiare visualizzazione, possono essere visualizzate 3 modalità: camera frontale (CH1), camera posteriore(CH2) ed entrambe(CH1 & CH2).

#### 11. **Registrazione di emergenza**

In modalità registrazione, premere registrazione di emergenza/cambio schermo **"19"** per 3 secondi, il DVR entrerà in modalità registrazione di emergenza, sullo schermo, in basso a sinistra, comparirà il simbolo **. Le registrazioni in modalità emergenza non** verranno mai sovrascritte.

**Nota:** Una volta attivata la registrazione di emergenza, si può uscire soltanto disabilitando la registrazione video.

#### 12. **Visualizzazione foto da DVR**

In modalità standby, premere fotocamera/riproduzione **"18"** per 3 secondi per passare da modalità video a modalità riproduzione, Premere Giù **"9"** e Su **"10"** per scegliere il file che si vuole visualizzare, l'indicatore di accensione blu **"6"** sarà acceso.

**Nota:** In modalità visualizzazione, premere menu/retroilluminazione schermo **"17"** per far comparire una finestra che vi permetterà di cancellare I files o di formattare la scheda Micro SD senza ricorrere ad un PC, premere menu/retroilluminazione schermo **"17"** ancora una volta per regolare il volume, quindi premere registrazione di emergenza/cambio schermo **"19"** per confermare, premere menu/retroilluminazione schermo **"17"** per ritornare alla modalità visualizzazione foto.

#### 13. **Funzione Webcam**

A dispositivo spento, collegare il cavo USB al DVR, quindi al computer, sullo schermo compariranno 3 opzioni **"USB Disk"**, **"PC-Camera"**, **"REC-Mode"**, premere Giù **"9"** e Su **"10"** per scegliere **"PC-Camera",** quindi premere registrazione di emergenza/cambio schermo **"19"** per confermare, da MS Windows su **"Il mio** computer", comparirà l'icona webcam . fare doppio click su di essa per abilitare le funzioni della webcam.

**Nota:** Non è necessario installare alcun driver per utilizzare il DVR come **WEBCAM** 

#### **14. Memoria di massa e riproduzione files da PC**

Quando avete finite di registrare, collegate il cavo USB al DVR, quindi al computer, sullo schermo compariranno 3 opzioni **"USB Disk"**, **"PC-Camera"**, **"REC-Mode"**, premere Giù **"9"** e Su **"10"** per scegliere **"USB Disk",** quindi premere registrazione di emergenza/cambio schermo **"19"** per confermare, potrete copiare o spostare I files sul PC per visualizzarli in seguito. Oppure potete estrarre la scheda Micro SD, ed inserirla in un lettore collegato al PC.

#### 15.**Accelerometro**

In caso di incidente durante la registrazione, l'accelerometro rileverà l'impatto, inoltre il video verrà bloccato e non verrà sovrascritto. L'accelerometro registrerà I dati relativi alla finestra di tempo che va da 10 secondi prima dell'impatto fino a 20 secondi dopo l'impatto.

#### 16.**Ricarica Batteria**

Potete ricaricare il DVR dalla presa dell'accendisigari della vostra auto, l'indicatore di ricarica rosso "7" si illuminerà durante la carica e si spegnerà una volta che ila batteria interna sarà completamente carica, una carica normalmente richiede 3-4 ore.

**Nota:** Poiché la tensione di corrente da PC non è stabile, sconsigliamo di ricaricare il DVR via computer

#### **15.Reset**

Se il DVR dovesse bloccarsi o mostrare alter anomalie operative, potete ripristinare le impostazioni di fabbrica premendo il tasto Reset "2".

#### **Menu Impostazioni Videocamera**

Premere ON/OFF **"3"** per 3 secondi, il DVR si accenderà, e sentirete un suono, dovete fermare la registrazione premendo Registra/Su **"10"**, quindi premere menu/retroilluminazione schermo **"17"** per entrare nel menu impostazioni. Premere Giù **"9"** e Su **"10"** per scegliere il menu al quale volete accedere, premere registrazione di emergenza/cambio schermo **"19"** per confermare, per ritornare al menu impostazioni premere menu/retroilluminazione schermo **"17"**.

**Nota:** Le seguenti impostazioni richiedono che il DVR sia in modalità Menu-Impostazioni, premere menu/retroilluminazione schermo **"17"** 2 volte per cambiare le pagine del menu.

**1. MP:** Per selezionare la risoluzione video, premere Giù **"9"** e Su **"10"** per selezionare, 720P:1280\*720, VGA:640\*480(Default: 720P), premere registrazione di emergenza/cambio schermo **"19"** per confermare.

**Note:** La camera posteriore non permette la regolazione della risoluzione.

**2. RT:** Per impostare l'intervallo di tempo per la frammentazione dei files, premere Giù **"9"** e Su **"10"** per selezionare la modalità appropriata, potete scegliere tra 1,2,5 minuti o disattivare la frammentazione. premere registrazione di emergenza/cambio schermo **"19"** per confermare, per ritornare al menu impostazioni premere menu/retroilluminazione schermo **"17"**.

**3. Luce:** Per regolare la luminosità in caso di distorsioni della luce, premere registrazione di emergenza/cambio schermo **"19"** per entrare nei settaggi, premere Giù **"9"** e Su **"10"** per selezionare la modalità appropriata (predefinita: Auto), premere registrazione di emergenza/cambio schermo **"19"** per confermare, per ritornare al menu impostazioni premere menu/retroilluminazione schermo **"17"**.

**4. Esposizione:** Regola la luminosità, premere registrazione di emergenza/cambio schermo **"19"** per entrare nei settaggi, premere Giù **"9"** e Su **"10"** per selezionare la modalità appropriata (predefinita: 0), quindi premere registrazione di emergenza/cambio schermo **"19"** per confermare, per ritornare al menu impostazioni premere menu/retroilluminazione schermo **"17"**.

**5. Colore:** Premere registrazione di emergenza/cambio schermo **"19"** per entrare nei settaggi, premere Giù **"9"** e Su **"10"** per selezionare la modalità appropriata (predefinita: Null), quindi premere registrazione di emergenza/cambio schermo **"19"** per confermare, per ritornare al menu impostazioni premere menu/retroilluminazione schermo **"17"**.

**6. Rilevamento automatico:** Registrazione a seguito di rilevamento del movimento, premere registrazione di emergenza/cambio schermo **"19"** per entrare nei settaggi, premere Giù **"9"** e Su **"10"** per selezionare la modalità appropriata (predefinita: OFF), quindi premere registrazione di emergenza/cambio schermo **"19"** per confermare, per ritornare al menu impostazioni premere menu/retroilluminazione schermo **"17"**.

**7. Filigrana:** Premere registrazione di emergenza/cambio schermo **"19"** per entrare nei settaggi, premere Giù **"9"** e Su **"10"** per selezionare la modalità appropriata (predefinita: ON), quindi premere registrazione di emergenza/cambio schermo **"19"** per confermare, per ritornare al menu impostazioni premere menu/retroilluminazione schermo **"17"**.

**8.** Audio: I video possono essere registrati con o senza audio, premere registrazione di emergenza/cambio schermo **"19"** per entrare nei settaggi, premere Giù **"9"** e Su **"10"** per selezionare la modalità appropriata (predefinita: ON), quindi premere registrazione di emergenza/cambio schermo **"19"** per confermare, per ritornare al menu impostazioni premere menu/retroilluminazione schermo **"17"**.

**9. Registrazione automatica:** Per avviare la registrazione automatica all'accensione del motore, premere registrazione di emergenza/cambio schermo **"19"** per entrare nei

settaggi, premere Giù **"9"** e Su **"10"** per selezionare la modalità appropriata (Default: ON), quindi premere registrazione di emergenza/cambio schermo **"19"** per confermare, per ritornare al menu impostazioni premere menu/retroilluminazione schermo **"17"**.

**10. Lingua:** menu di selezione della lingua, premere registrazione di emergenza/cambio schermo **"19"** per entrare nei settaggi, premere Giù **"9"** e Su **"10"** per selezionare la modalità appropriata (predefinita:Inglese), quindi premere registrazione di emergenza/cambio schermo **"19"** per confermare, per ritornare al menu impostazioni premere menu/retroilluminazione schermo **"17"**.

**Nota:** Le lingue supportate sono: Cinese semplificato, Cinese tradizionale, Inglese, Tedesco, Giapponese, Francese, Portoghese, Russo, Italiano e Coreano.

**11. Frequenza:** Premere registrazione di emergenza/cambio schermo "19" per entrare nei settaggi, premere Giù **"9"** e Su **"10"** per selezionare la modalità appropriata (predefinita: 50Hz), quindi premere registrazione di emergenza/cambio schermo **"19"** per confermare, per ritornare al menu impostazioni premere menu/retroilluminazione schermo **"17"**.

**12. Retroilluminazione:** Premere registrazione di emergenza/cambio schermo **"19"** per entrare nei settaggi, premere Giù **"9"** e Su **"10"** per selezionare la modalità appropriata (predefinita: Auto), quindi premere registrazione di emergenza/cambio schermo **"19"** per confermare, per ritornare al menu impostazioni premere menu/retroilluminazione schermo **"17"**.

**13. Arresto automatico:** In modalità standby, qualora l'unità rimanga inattiva per un certo tempo, allora si arresterà automaticamente per risparmiare la carica della batteria, premere registrazione di emergenza/cambio schermo **"19"** per entrare nei settaggi, premere Giù **"9"** e Su **"10"** per selezionare la modalità appropriata (predefinita: 3 minuti), quindi premere registrazione di emergenza/cambio schermo **"19"** per confermare, per ritornare al menu impostazioni premere menu/retroilluminazione schermo **"17"**.

**14. Suono al tocco:** Premere registrazione di emergenza/cambio schermo **"19"** per entrare nei settaggi, premere Giù **"9"** e Su **"10"** per selezionare la modalità appropriata (predefinita: ON), quindi premere registrazione di emergenza/cambio schermo **"19"** per confermare, per ritornare al menu impostazioni premere menu/retroilluminazione schermo **"17"**.

**15: Accelerometro:** Premere registrazione di emergenza/cambio schermo **"19"** per entrare nei settaggi, premere Giù **"9"** e Su **"10"** per selezionare la modalità appropriata (predefinita: medio), quindi premere registrazione di emergenza/cambio schermo **"19"** per confermare, per ritornare al menu impostazioni premere menu/retroilluminazione schermo **"17"**.

**16. Imposta data:** Premere registrazione di emergenza/cambio schermo **"19"** per entrare nei settaggi, premere Giù **"9"** e Su **"10"** per selezionare la modalità appropriata, quindi premere menu/retroilluminazione schermo **"17"** per impostare anno, mese, giorno, ore, minuti e secondi, per ritornare al menu impostazioni premere registrazione di emergenza/cambio schermo **"19"**.

**17. Formattazione:** Premere registrazione di emergenza/cambio schermo **"19"** per entrare nei settaggi, premere Giù **"9"** e Su **"10"** per selezionare la modalità appropriata, quindi premere registrazione di emergenza/cambio schermo **"19"** per confermare, per ritornare al menu impostazioni premere menu/retroilluminazione schermo **"17"**.

**18 Ver:** Premere registrazione di emergenza/cambio schermo **"19"** per controllare la versione del firmware.

**19.Impostazioni predefinite:** Premere registrazione di emergenza/cambio schermo **"19"** per entrare nei settaggi, premere Giù **"9"** e Su **"10"** per selezionare la modalità appropriata, quindi premere registrazione di emergenza/cambio schermo **"19"** per confermare, per ritornare al menu impostazioni premere menu/retroilluminazione schermo **"17"**.

#### **Menu Impostazioni Fotocamera**

In modalità standby, premere Fotocamera/riproduzione **"18"** per passare da modalità video a modalità foto, quindi premere menu/retroilluminazione schermo **"17"** per entrare nel menu impostazioni.

**Nota:** Per le seguenti impostazioni è necessario che il DVR sia in modalità fotocamera.

**1. MP:** Per la selezione della risoluzione foto, premere Giù **"9"** e Su **"10"** per selezionare la modalità appropriata, 1M:1280\*960, 2M:1600\*1200, 3M:2048\*1536 (predefinita: 1M), quindi premere registrazione di emergenza/cambio schermo **"19"** per confermare.

**Nota:** Poiché le altre impostazioni del menu impostazioni foto sono identiche al menu impostazioni videocamera si prega di fare riferimento alle pagine precedenti.

#### **Diagramma di stato degli indicatori luminosi**

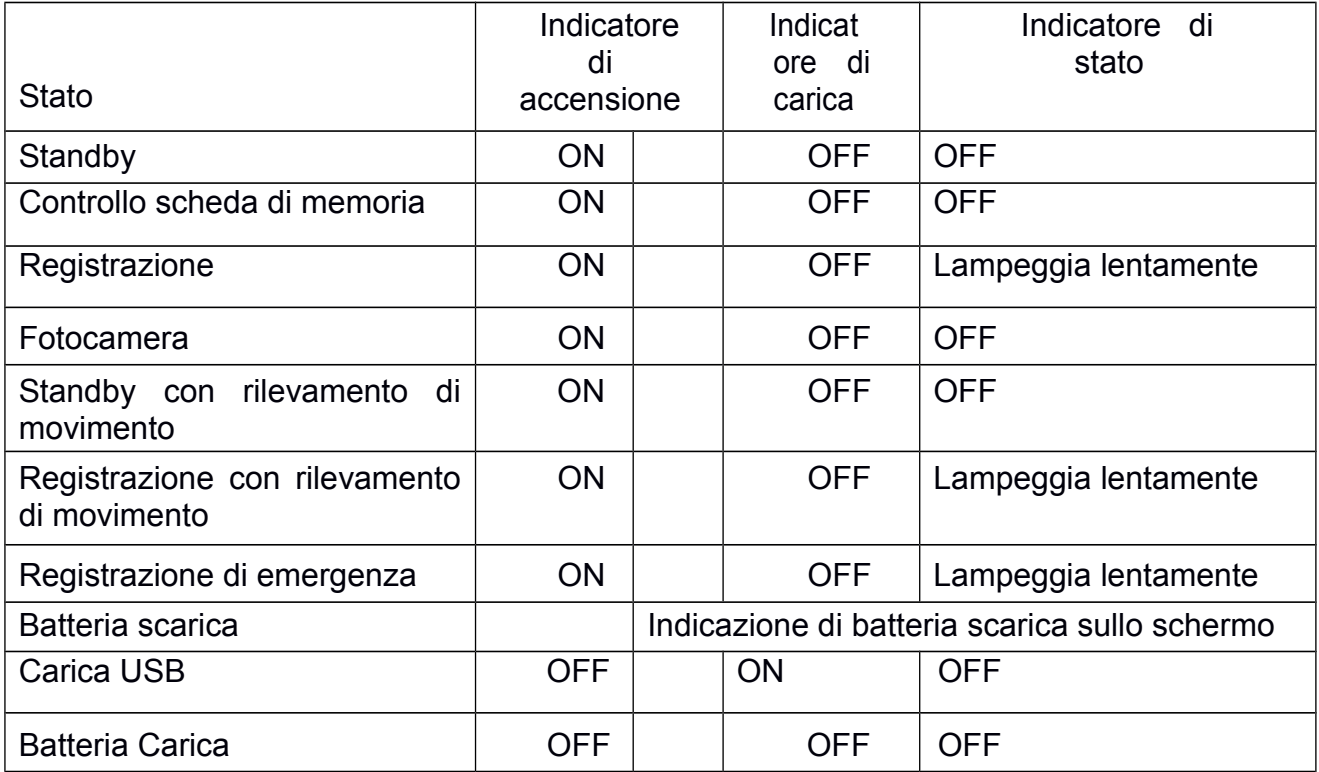

## **Specifiche**

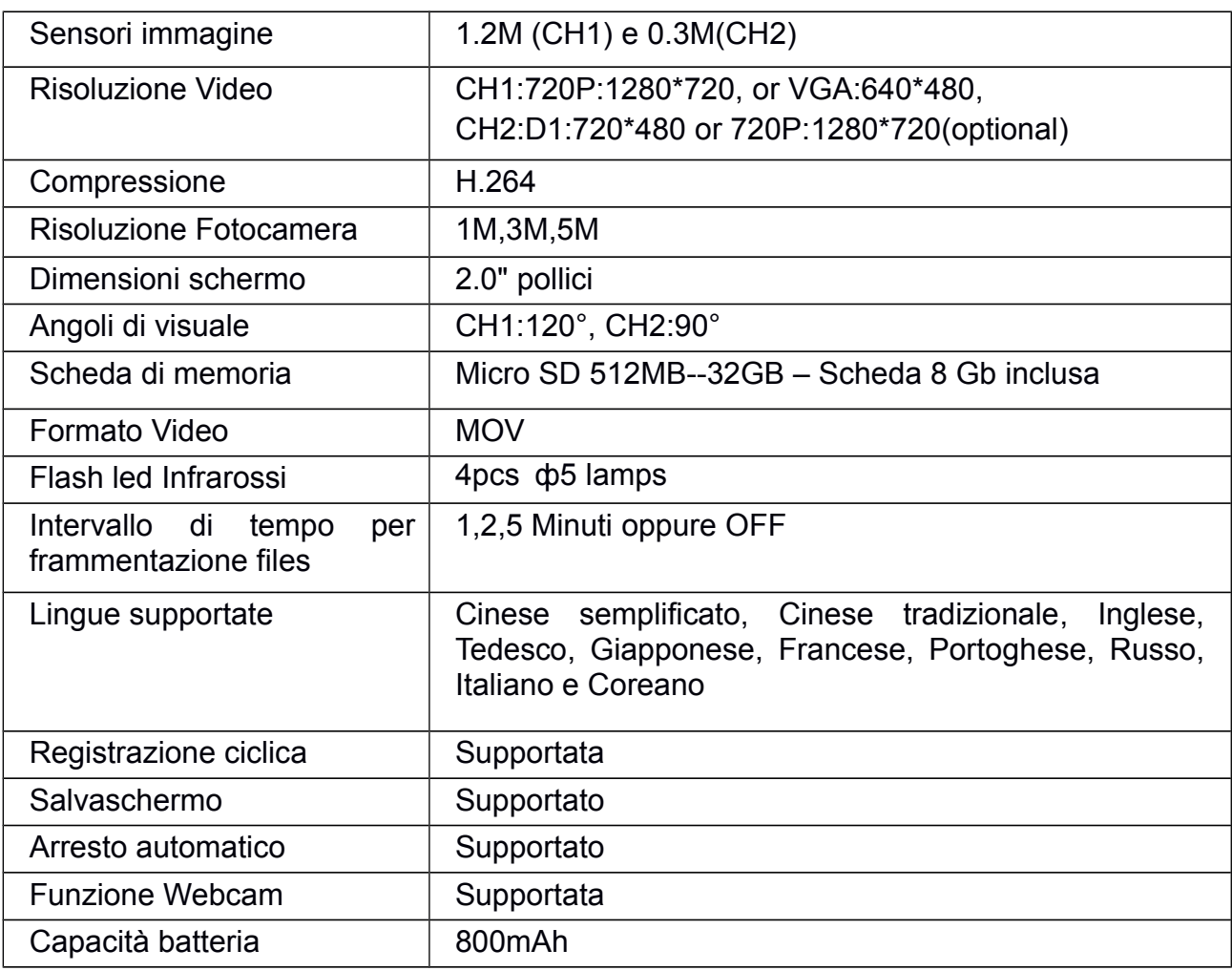

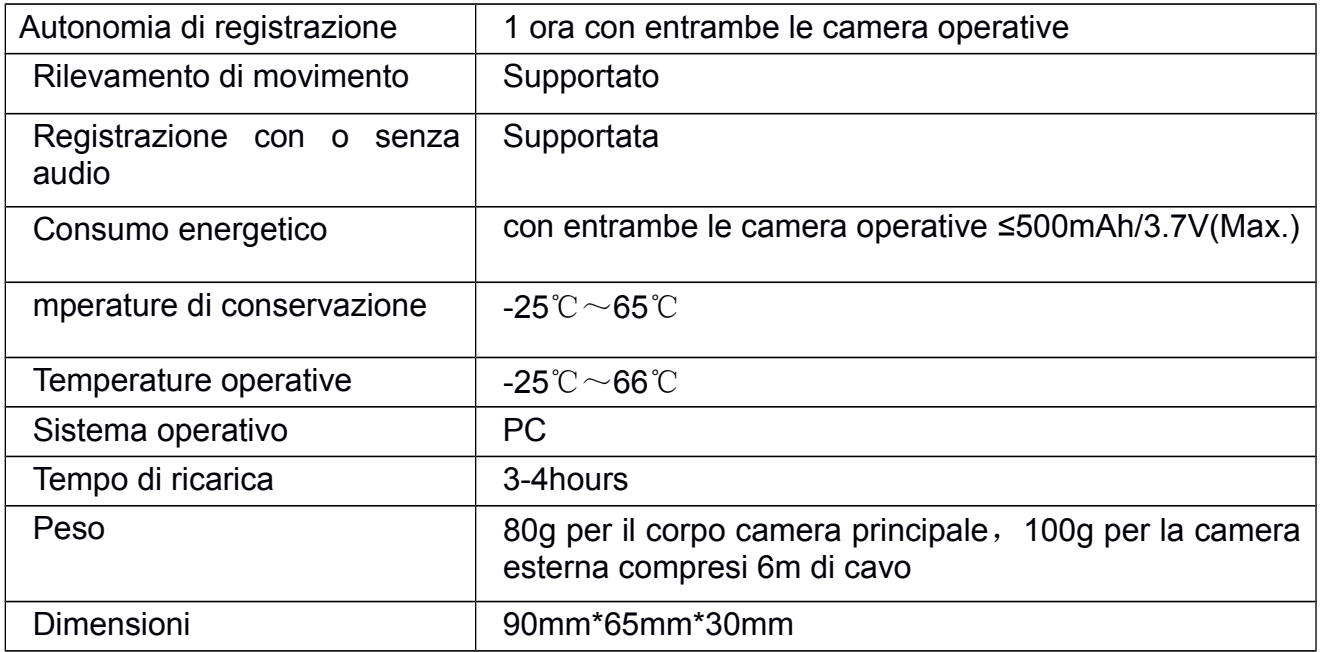

Nota: Le specifiche possono cambiare a causa di aggiornamenti software o alter ragioni senza alcun avviso.

#### **DICHIARAZIONE DI CONFORMITA' UE UE DECLARATION OF CONFORMITY**

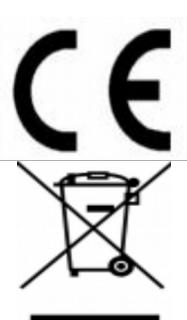

Noi importatori: **Skynet Italia s.r.l.**

*We importers:*

Indirizzo: Via del Crociale, 6 Fiorano Modenese (MO) - Italia *Address:*

dichiariamo che l'oggetto della dichiarazione è il prodotto: **Telecamera per video sorveglianza**

*Declares that the Object of the declaration is the product:*

Modello: *Model:* **CAR SENTRI III**

Funzione specifica: *Specific function:* **Telecamera per video sorveglianza**

È conforme ai requisiti essenziali della Direttiva Comunitaria EMC 2014/30/UE, LVD 2014/35/UE e ROHS 2011/65/UE applicabili al prodotto. Inoltre, l'oggetto della dichiarazione di cui sopra, è conforme alle pertinenti normative di armonizzazione dell'Unione:

*Conforms to essential requirement according to ECC Directive EMC 2014/30/UE, LVD 2014/35/UE, ROHS 2011/65/UE applicable to this product. In addition, the object of the declaration described above, is in conformity with the relevant Union harmonisation legislation:*

EN 50130-4:2011, EN 61000-6-3:2007 + A1:2011

La presente dichiarazione di conformità è rilasciata sotto responsabilità esclusiva dell'importatore.

*This declaration of conformity is issued under the sole responsability of the importes.*

Informazioni supplementari: *Additional information:*